# Le schede di URANIA **MANIA**

## Scheda UT30

Punti-UM / Come fare l'evidenziatore personale

#### **PREMESSA**

Quanti di voi vorrebbero rendere più divertente ed artistico il proprio nickname?

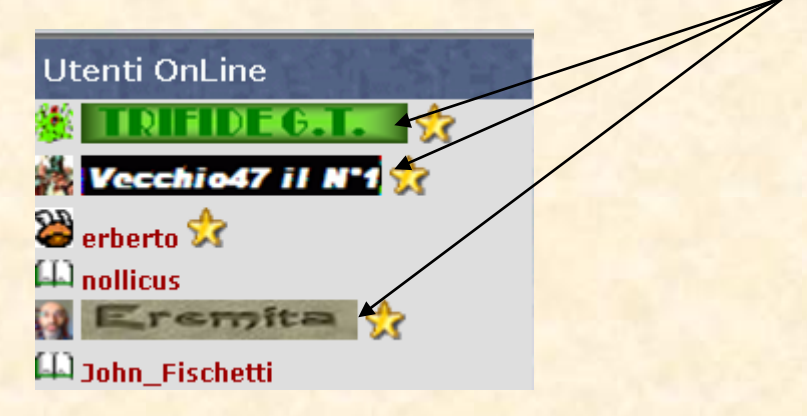

<span id="page-0-0"></span>Tutti immagino. Quindi armatevi di pazienza e leggete questa breve scheda su come fare a mettere l'evidenziatore al proprio nome. Seguitemi…

#### COME FARSI L'EVIDENZIATORE

**Dovete accertarvi di avere al vostro attivo perlomeno 10.000 punti-UM.**

#### **A** Se non sapete cosa sono i Punti-UM [cliccate qui](#page-4-0)

Andate nella Home Page ( lato destro) e cliccate su **Negozio UM** nel pannello **Impostazioni Personali.**

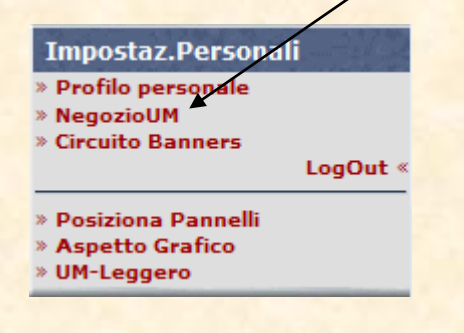

#### Avrete questa videata

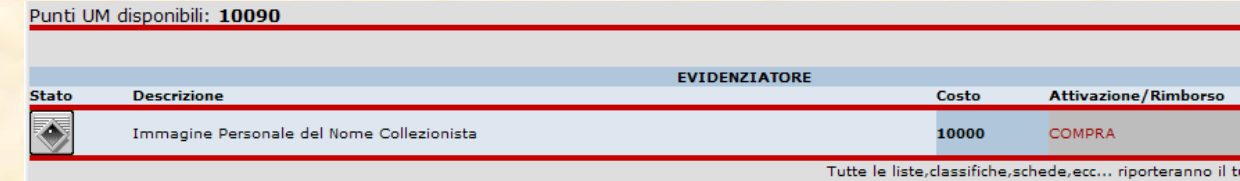

Cliccando su **COMPRA** potrete usufruire del servizio. Prima si aprirà una finestra

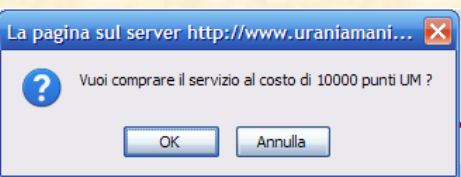

e cliccando su **ok** otterrete la seguente schermata

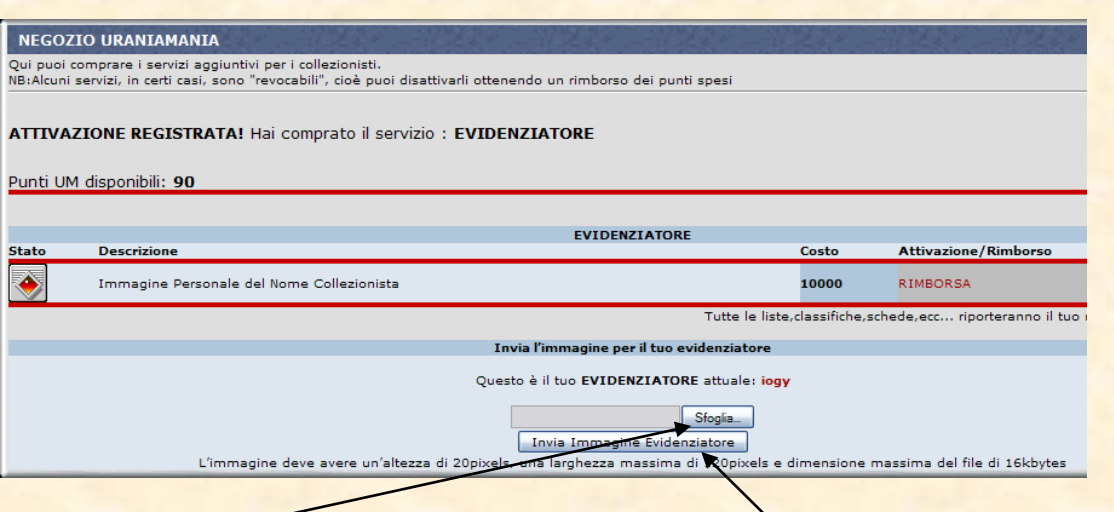

**2**

Cliccando su **sfoglia** potrai ricercare il file del tuo nome evidenziato, preventivamente creato [\(vedi sotto\)](#page-1-0) e sperando che ti sia ricordato la cartella dove l'hai salvato), digiti **apri** e finalmente potrai inviare la tua immagine cliccando su **Invia Immagine Evidenziatore**. Ti apparirà una anteprima del tuo nuovo nome come nella figura sotto:

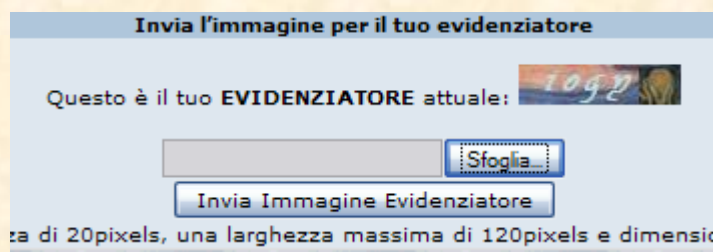

#### COME CREARE IL FILE DELL'EVIDENZIATORE!

<span id="page-1-0"></span>I modi sono ovviamenti infiniti. Io ve ne illustrerò solamente uno, in pratica il modo più semplice. Aprite un file di **word** (anche di **power point** può andare bene se volete fare le cose più arzigogolate), scegliete il **font** che più vi piace, le **dimensioni del carattere** (e vi consiglio di fare il **grassetto**), e colorate la scritta, ombreggiatela, evidenziatela (insomma, sbizzarritevi con la fantasia!) come nella figura sottostante:

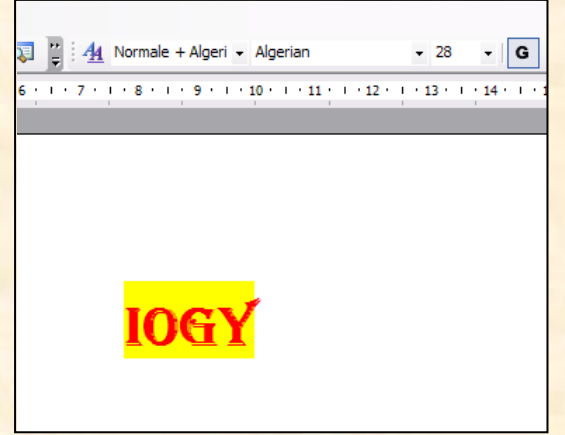

Nell'esempio è stato scelto il font **Algerian**, dimensioni carattere **28**, **grassetto**,

Help UM

**evidenziatore** giallo e **colore del testo** rosso…così a caso….

Poiché bisogna rispettare alcuni limite sul futuro file dell'immagine del nuovo nome (120 pixel di lunghezza, 20 pixel di altezza e 16 kbyte complessivi) rimpiccioliamo preventivamente la scritta (indicativamente vi consiglio su 30-40%, ma fate più tentativi)

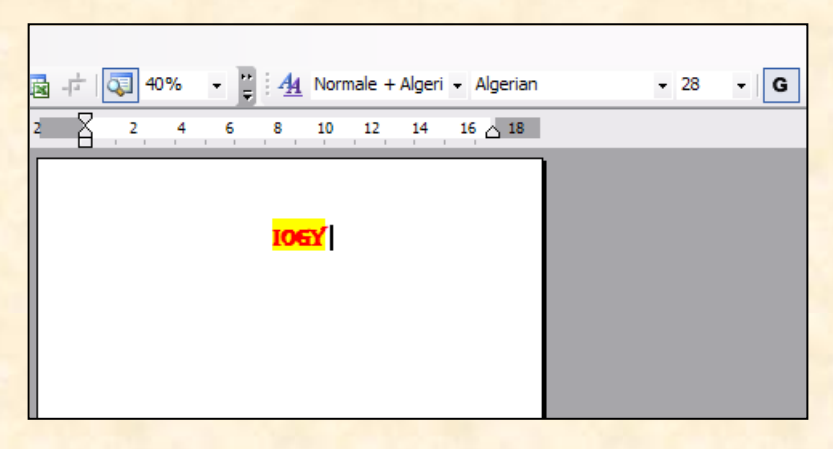

**3**

Ora non resta che fare una "**foto**" di tutto lo schermo. A seconda della tastiera che avete, tenete premuti contemporaneamente i tasti **ctrl+print screen**, oppure **ctrl+stamp** oppure **fn+stamp**. Ora aprite il programma di disegno **Paint** e **ctrl+V**. Adesso non rimane che ritagliare la parte del nome che ci interessa e copiarla subito con **ctrl+C**. Andate su file, digitate su nuovo (non salvate ovviamente) e fate ancora **ctrl+V**, ottenendo come sotto:

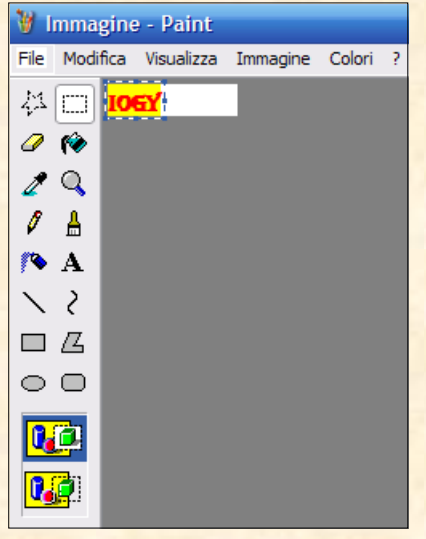

Prima di salvare accertiamoci che le dimensioni dell'immagine siano quelle consentite; cliccate su **Immagine** e poi su **Attributi**

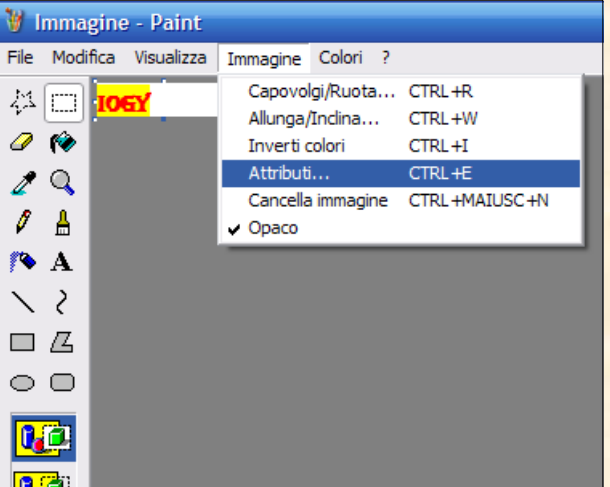

vi si aprirà la seguente finestra

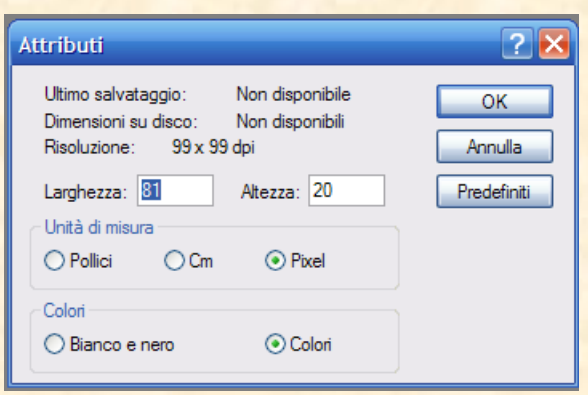

**4**

Vi dovrete accertare che la **Larghezza** sia inferiore (o uguale) a 120 pixel e l'**Altezza** inferiore (o uguale) a 20 pixel. Se non è così ripetete le azioni fin qui fatte finché non sarete sotto i limiti. In caso affermativo, cioè se rispettate i limiti, allora potrete salvare l'immagine: andate su **File** e su **Salva con nome**

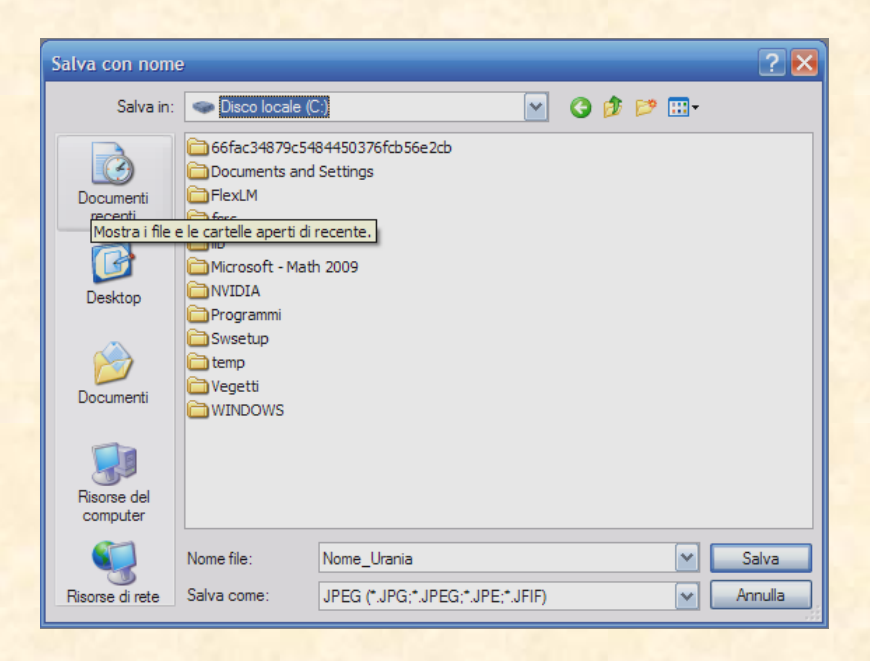

Una volta scelta la cartella dove salvare il file, dategli il nome (nell'esempio è stato usato **Nome\_Urania**), scegliete fra tutti i formati dei file quello in **.JPEG** (potete anche preferire .GIF ma avrete una perdita consistente in colori dell'immagine… ve lo sconsiglio) poi cliccate su salva e il gioco è fatto! Ultima cosa, controlliamo le dimensioni stesse del file che devono essere inferiori a **16 kbyte**

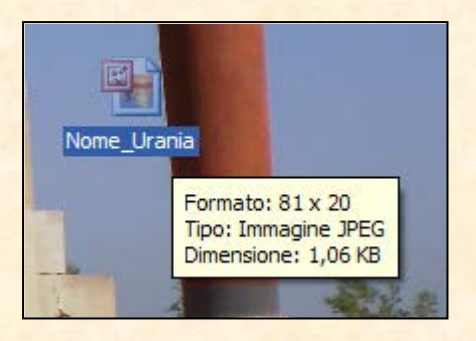

### **I Punti-UM**

<span id="page-4-0"></span>Uraniamania vive del contributo fattivo di tutti gli utenti: tanti appassionati che investono tempo, conoscenze e capacità nel costruire giorno per giorno le meraviglie del nostro sito.

Abbiamo pensato di istituire un riconoscimento onorario in Punti-UM per ognuna delle attività che si possono svolgere all'interno delle varie sezioni.

**5**

I Punti-UM in pratica servono a premiare la partecipazione di ciascun utente e quindi la classifica a punti indica il grado di collaborazione di un amico ad Uraniamania.

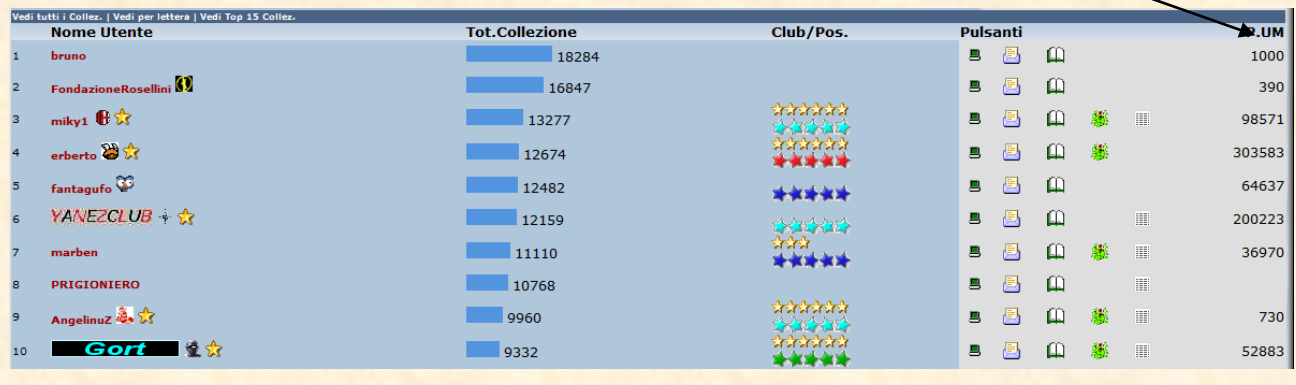

Come si ottengono i Punti UM? Semplicemente partecipando alla vita della Comunità, ecco una lista:

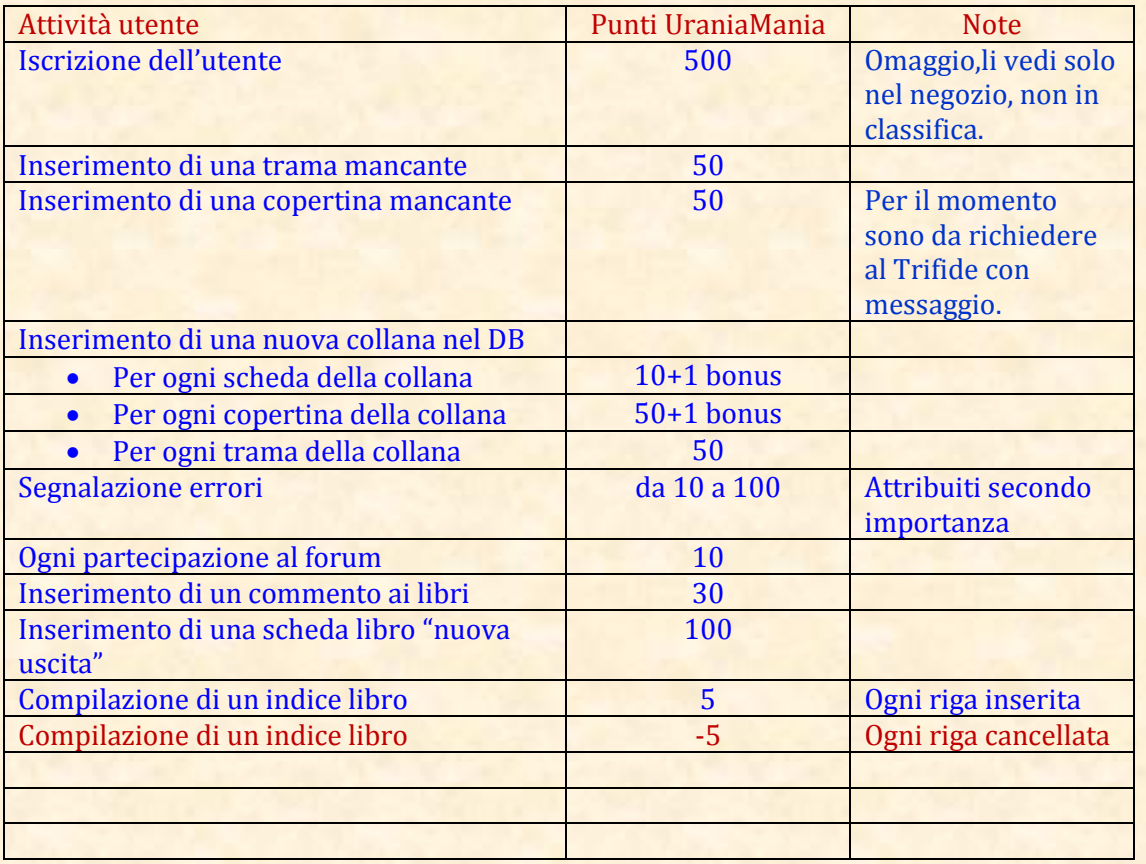

In attesa di idee simpatiche da mettere in relazione ai punti, l'unica applicazione pratica per il momento è quella che con 10.000 PUM all'attivo si può comperare l'evidenziatore del proprio nickname. [\(clicca qui\),](#page-0-0) a presto!